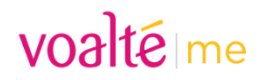

## **What is a Site Code?**

The Site Code is used in the Voalte Me application to enable you to sign into your MGB-specific site or instance (for example, MGH and MEE are sites, but they share a Voalte instance. The site code for these two sites is the same because they are on the same instance). Each MGB instance has a unique Site Code and application access must be granted by the site's Voalte administrator. Please contact the site's administrator for access to Voalte Me and the associated Site Code.

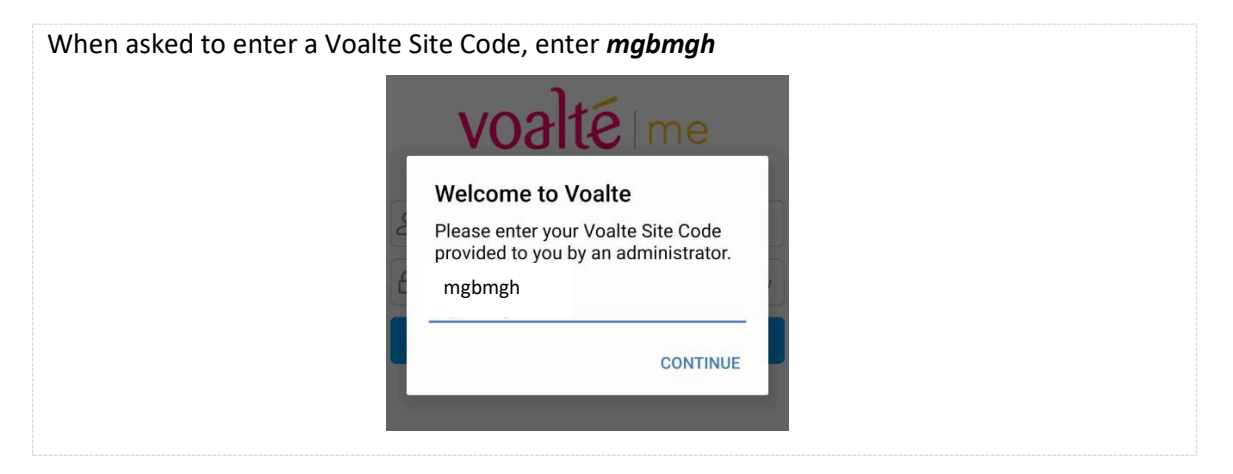

## **Setting Up and Switching Between MGB Sites on Voalte Me**

If you have accounts at multiple MGB sites, the Change Site, or multi-site functionality makes it easy to switch between sites in Voalte Me. The multi-site functionality allows you to:

- Be logged into multiple MGB sites at a time
- Easily switch between MGB sites
- Receive Text and Alert notifications from another site while viewing your current site

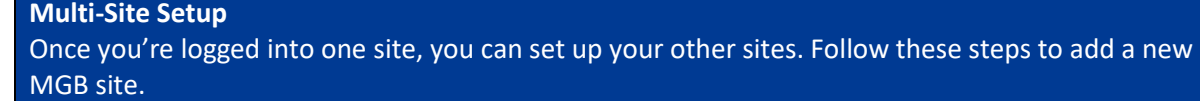

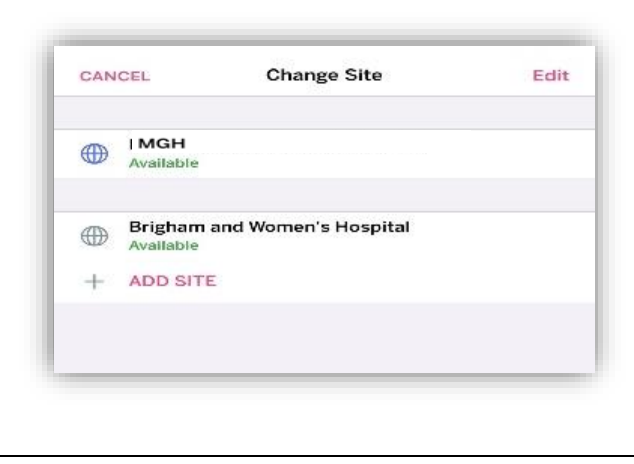

- Go to Menu
- Select Change Site
- Click + ADDSITE
- Your current site is listed at the top and has a blue icon to the left with an Available status
- Your other sites will be listed next and have a grey icon to the left
- **Statuses** 
	- o **Available**: you're logged into the site
	- o **Offline**: you're logged out of the site

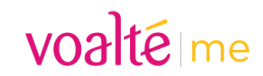

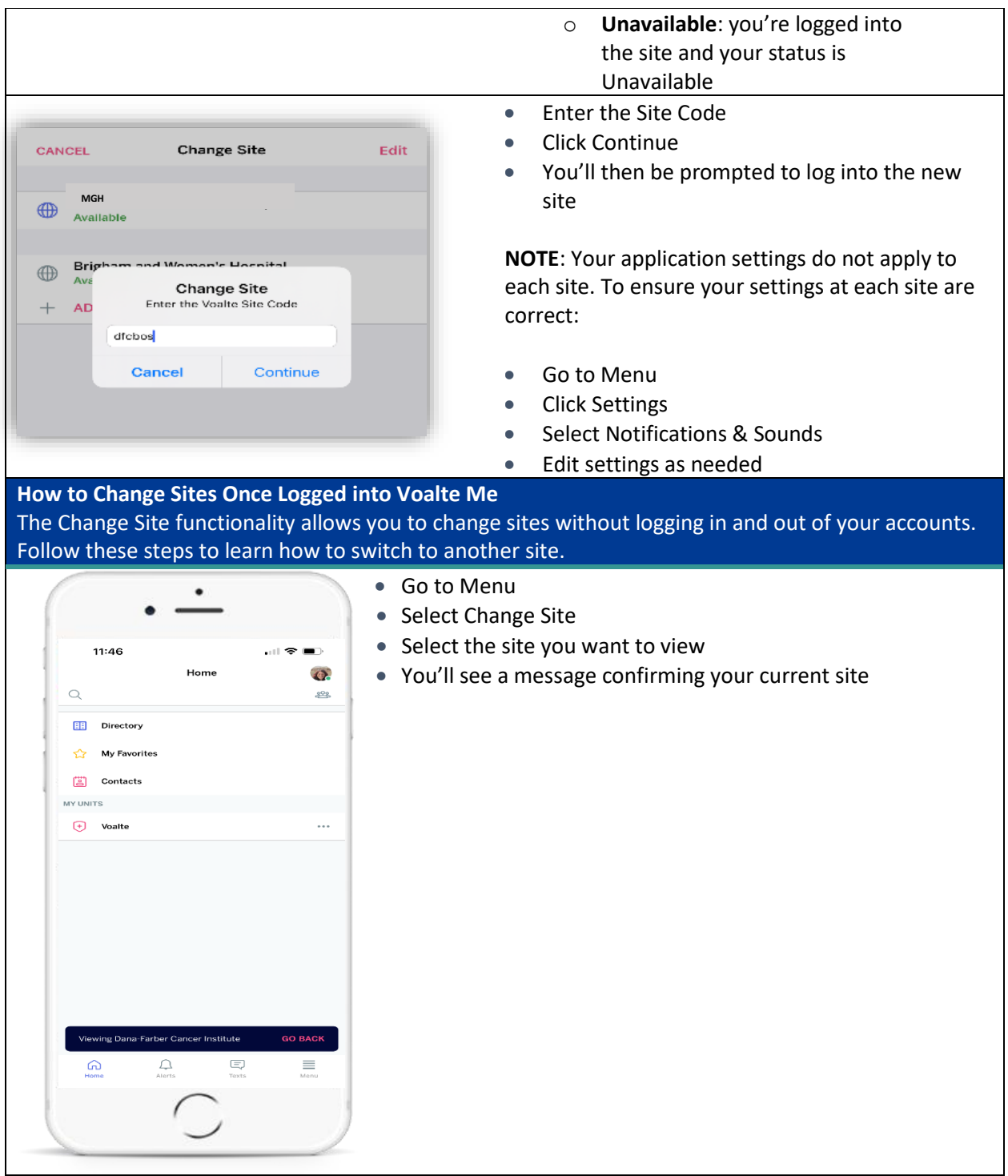

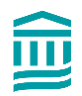

voaltéme

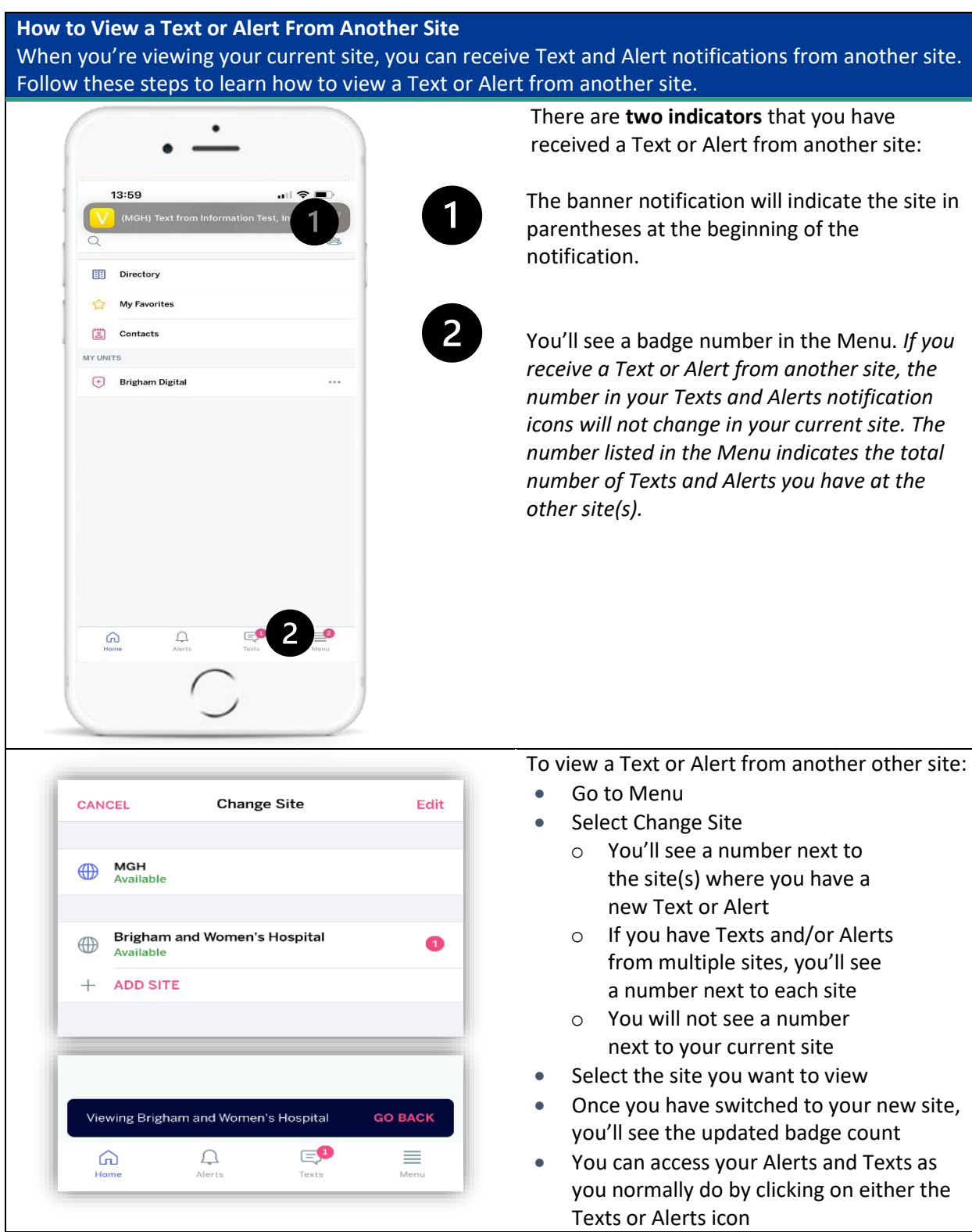

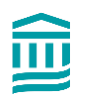

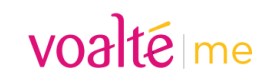

## **How to Delete a Site**

If needed, you can delete a site. *You must be logged out of a site before you can delete it.*

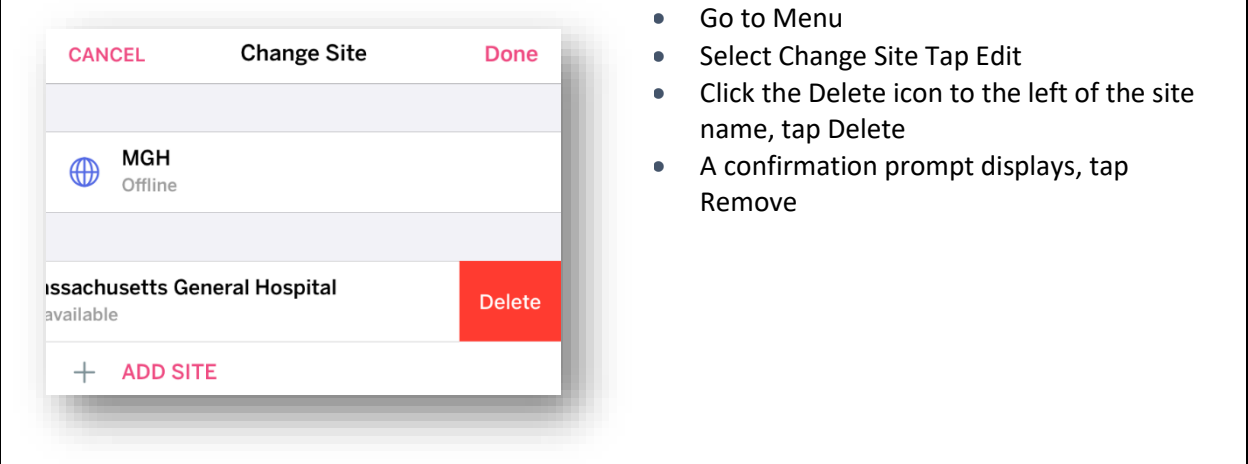

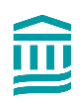